### Ihren Services-Kanal zur Portalsite der Sozialen Sicherheit hinzufügen

Nur der lokale Verwalter oder Mitverwalter verfügt über die Berechtigung zum Hinzufügen eines Kanals.

Anbei finden Sie eine Beschreibung der Schritte, die erforderlich sind, um Ihren Services-Kanal hinzuzufügen.

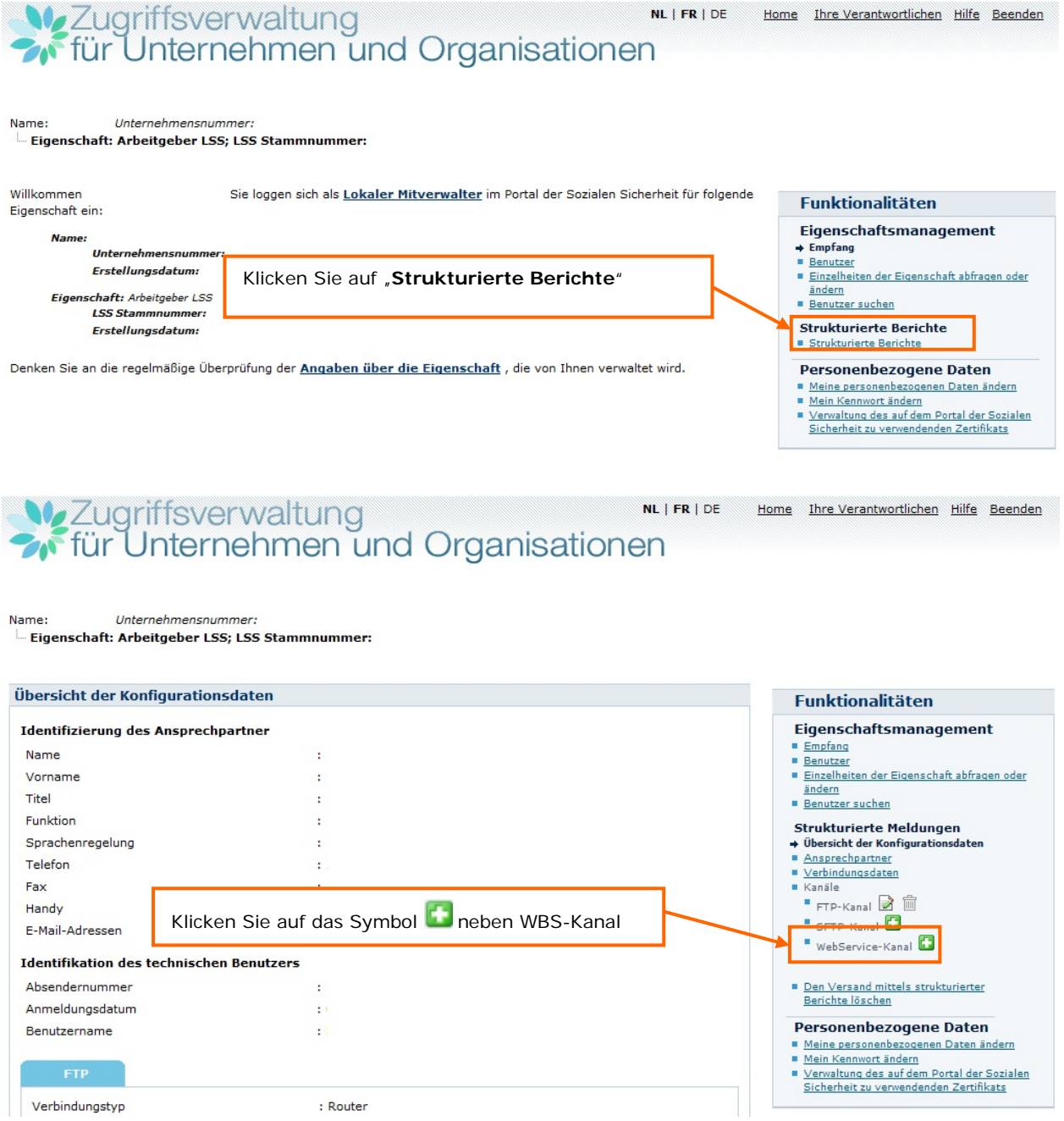

## **Weiterstaltung**<br> **Weiter Unternehmen und Organisationen**

NL | FR | DE Home Thre Verantwortlichen Hilfe Beenden

**Funktionalitäten** 

#### Name: Unternehmensnummer:

#### Eigenschaft: Arbeitgeber LSS; LSS Stammnummer:

#### Information > Kanaldaten > Bestätigung

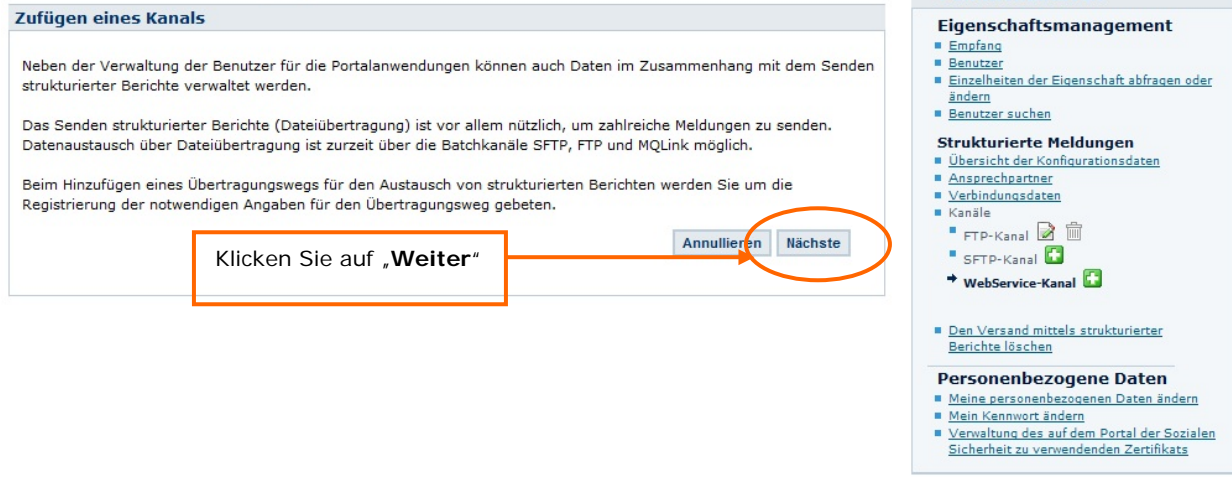

NL | FR | DE Home Ihre Verantwortlichen Hilfe Beenden

- Meine personenbezogenen Daten ändern<br>- <u>Meine personenbezogenen Daten ändern</u><br>- <u>Verwaltung des auf dem Portal der Sozialen</u><br>- <u>Sicherheit zu verwendenden Zertifikats</u>

# Vezugriffsverwaltung<br>Extric Unternehmen und Organisationen

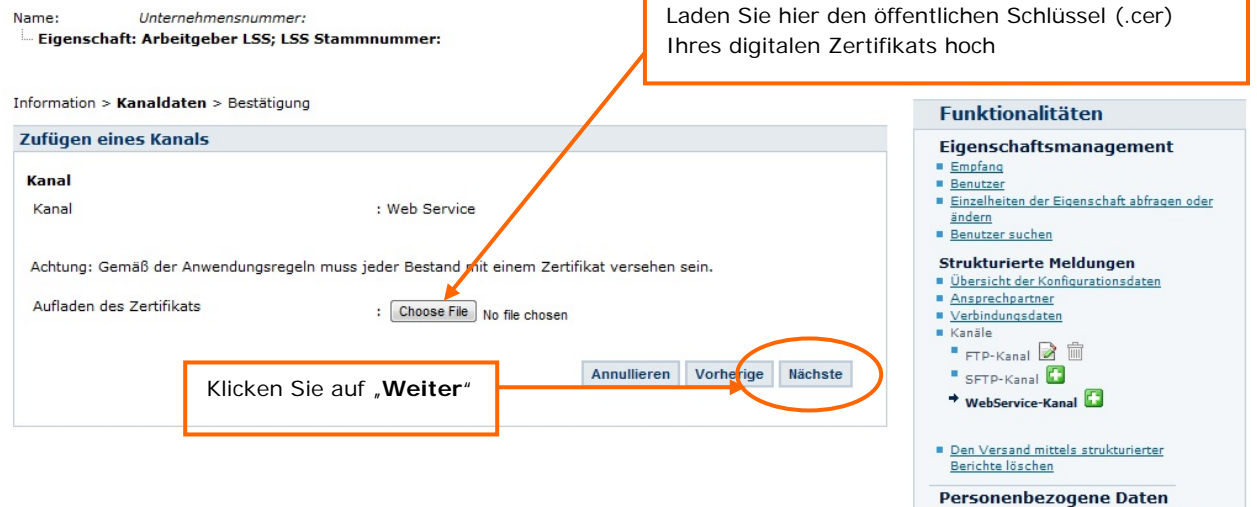

# **We Zugriffsverwaltung KLIFRIDE** Home <u>thre Verantwortlichen Hilfe Beenden</u>

Name: Unternehmensnummer:

Eigenschaft: Arbeitgeber LSS; LSS Stammnummer:

#### Information > Kanaldaten > Bestätigung

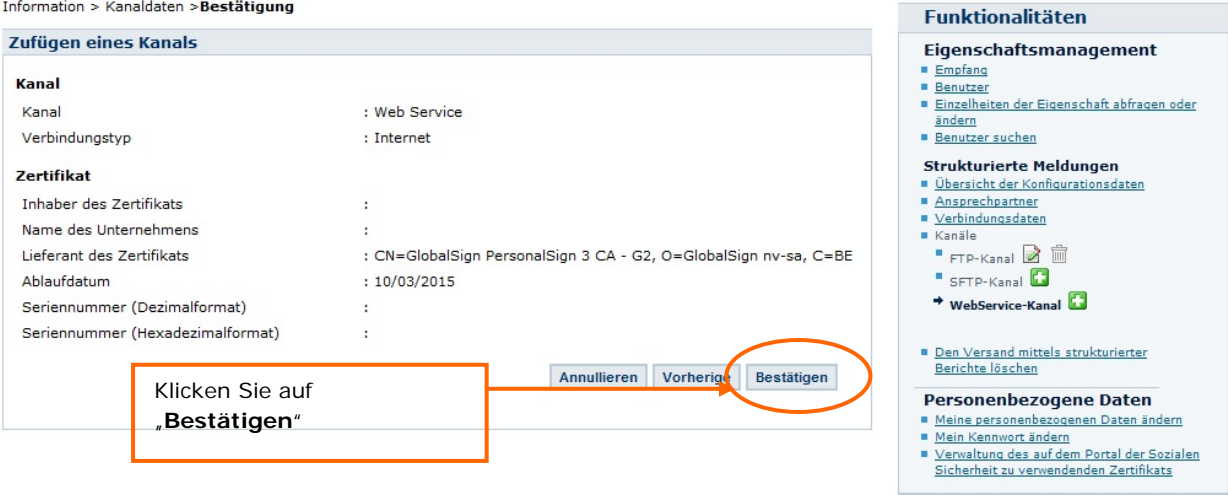

### Vezugriffsverwaltung<br>Für Unternehmen und Organisationen NL | FR | DE Home Thre Verantwortlichen Hilfe Beenden

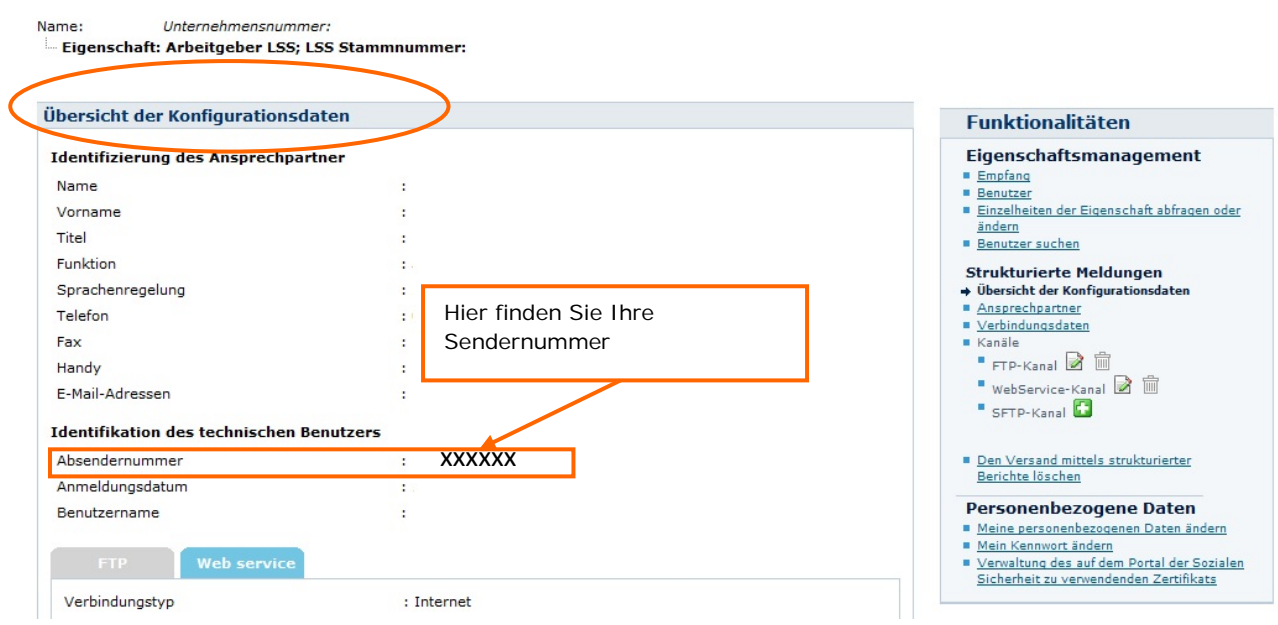